## **Bildgåtan**

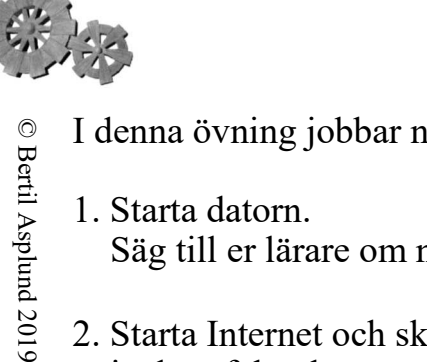

- I denna övning jobbar ni vid en dator, men ni behöver era NO-böcker och pennor.
- 1. Starta datorn. Säg till er lärare om ni behöver hjälp.
- 2. Starta Internet och skriv in denna adress i adressfältet längst upp:

## **www.skelleftetekniken.se** Klicka på "Bildgåtan".

3. Klicka på den ruta som har samma färg som ramen i burken och instruktionen du arbetar efter

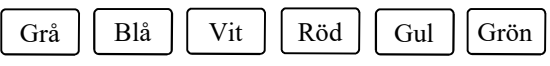

- 4. Här får ni veta vilken bildgåta ni ska lösa. Ni lotsas till Arkivet och klickar på rullmenyn. Hitta bildgåtan ni skulle lösa och klicka på den.
- 5. Första ledtråden syns. Diskutera vad ni tror den används till. Rita av det ni ser i NO-boken. Skriv intill din bild. -Jag tror det är…………………
- 6. Klicka på Nästa. Ledtråd 2 dyker upp. Prata om vad ni ser på bilderna. Skriv intill din bild. -Jag tror det är…………………
- 7. Klickar på Nästa. Ledtråd 3 visas Här har ni sista chansen att gissa vad det är. Min sista gissning är …………………….
- 8. När ni är klara med era gissningar klickar ni på Se svar. Animeringen kommer att visas. För att se den en gång till, klicka Spela upp svar.
- 9. Rita och beskriv gåtans lösning. i NO-boken Använd gärna färg.
- 10. Välj EN ny Bildgåta i rullmenyn Lös den som ni gjorde med den första gåtan.

ELLER:

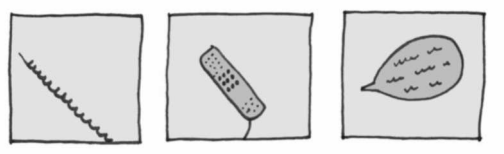

Hitta på en egen bildgåta. Se dig omkring där du sitter eller hitta på en bildgåta Gör TRE olika bilder (ledtrådar) i din NO-bok. Låt din kompis se en bild åt gången och gissa efter varje bild.

## **Lägg tillbaka instruktionen i lådan. Stäng datorn.**

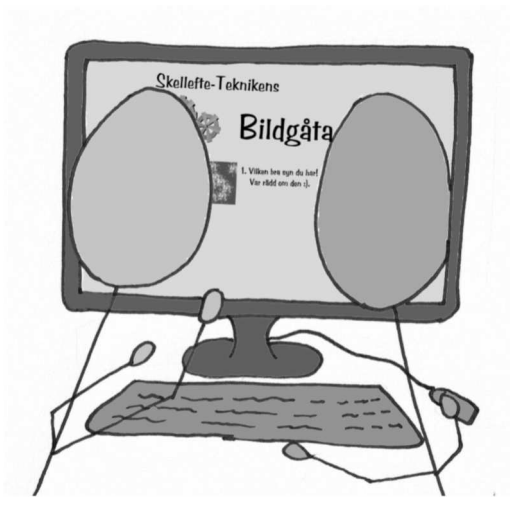